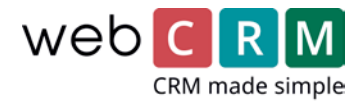

# Activity Alert and Pop-up

## What's the feature?

Activities of extra importance can be set to alert the user through a pop-up notification window placed in the lower right corner.

#### Examples:

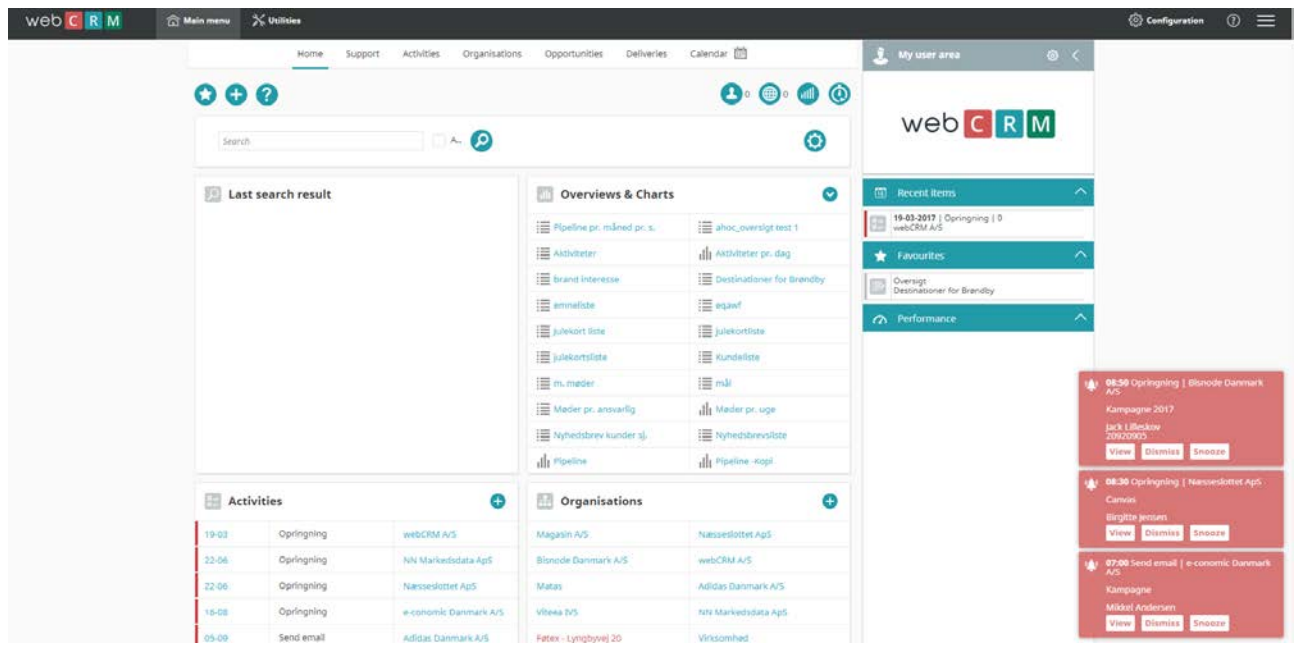

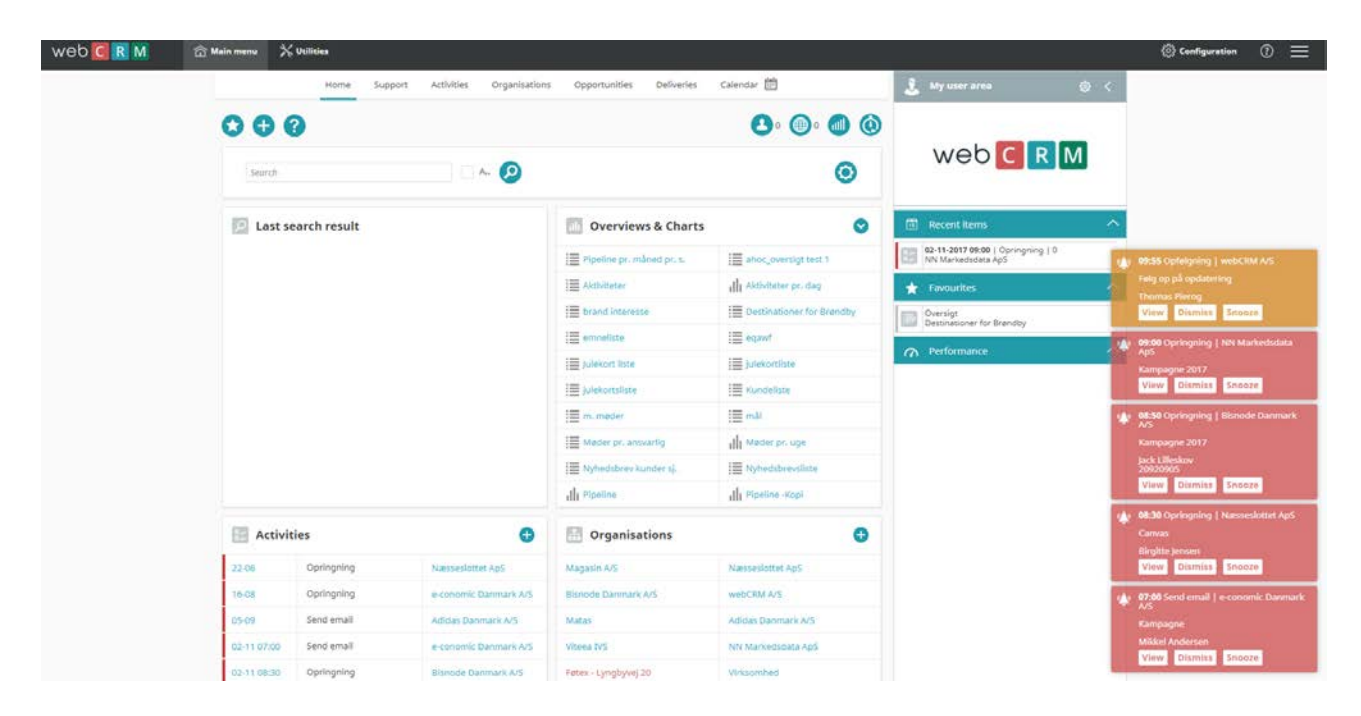

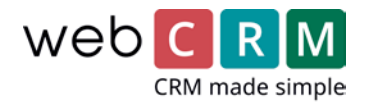

# Functionality

Pop-up alerts will only appear for activities for "today" and only for activities with a specific time added to the time field.

Notifications distinguish between red and yellow alerts depending on the user's configuration of reminder settings.

The notification window displays the following fields: Action, Time, Organization, Description, Contact person, Phone number.

The alerts have 3 inherent features: View, Dismiss and Snooze. The View button guides the user to the specific activity; Dismiss button removes notification window for good and the Snooze button reschedules the alert based on whatever setting the user has configured for Snoozing.

The maximum amount of notification displayed at once is 5. The

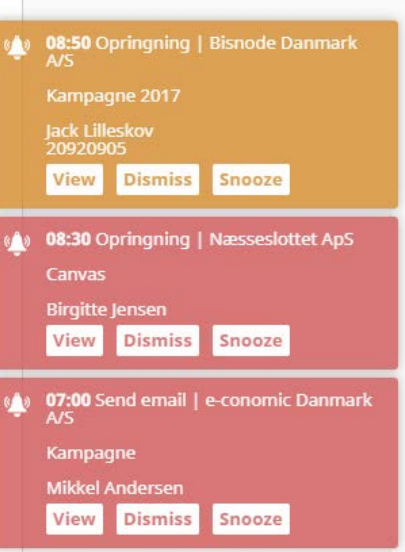

user is able to add as many alerts as he/she wishes, but webCRM will only display the first 5 alerts and not before one or more of the displayed alerts have been dismissed or snoozed will the next-in-line alert be displayed.

The number of active alerts will also be displayed in the browser:

The feature is intended for prioritized activities and we recommend that you carefully choose which activities require alerts.

### Configuration

From the user's front page, he/she is able to enable or disable alert pop-up notifications for his or her own activities – the feature is user confined and must be configured by each webCRM user individually. From the personal user setting menu, the user can set up the behavior of the alerts:

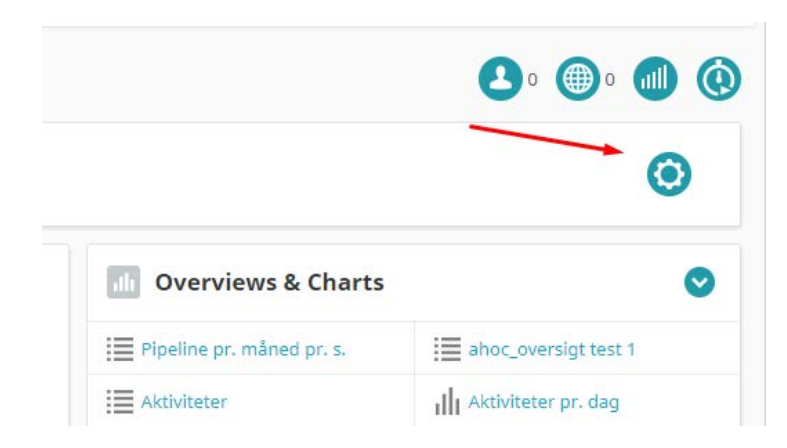

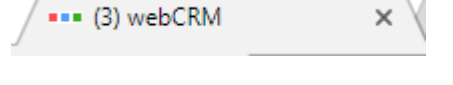

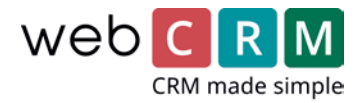

From this menu, the user initially chooses to enable or disable the feature.

If enabled, the user can now configure the behavior of alert pop-ups.

The 2 configurations are **Remind before** and **Snooze interval.**

**Remind before**: choose between 0, 5, 10, 15 and 30 min. **reminder** alert before the specified **time** of the activity.

**Activities Alerts** Alert pop-up Enabled v Remind before  $\vert$  15 min  $\vert$ Snooze interval  $\left| 15 \right|$  min  $\left| \right|$ 

**Snooze interval**: choose between 5,10,15 and 30 min. of **snoozing** before the pop-up window reappears.

[Video presentation in english –](https://www.youtube.com/watch?v=fEBp_kYpQus) Click here [Video presentation in danish –](https://www.youtube.com/watch?v=NQ8srZAced0) Click here